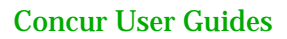

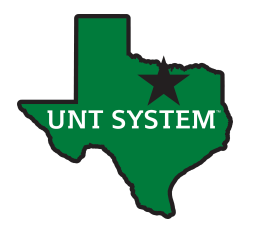

## Accessing Past Expense Reports & Travel Requests

Purpose: There are many reasons a traveler or delegate may need to access a report/request from the past. The report (request) library allows a user to view past items. Travel reps may view reports and requests for any traveler they are a delegate for. Budget managers should request the Request & Expense Processor (Read Only) roles from the travel office.

## To access the Report Library:

- 1. Log into Concur and, if needed, act on behalf of the traveler whose report you wish to view. Delegates may view reports of any user s/he is a delegate (travel rep) for.
- 2. Click on **Expense.**
- 3. Click **Report Library.**

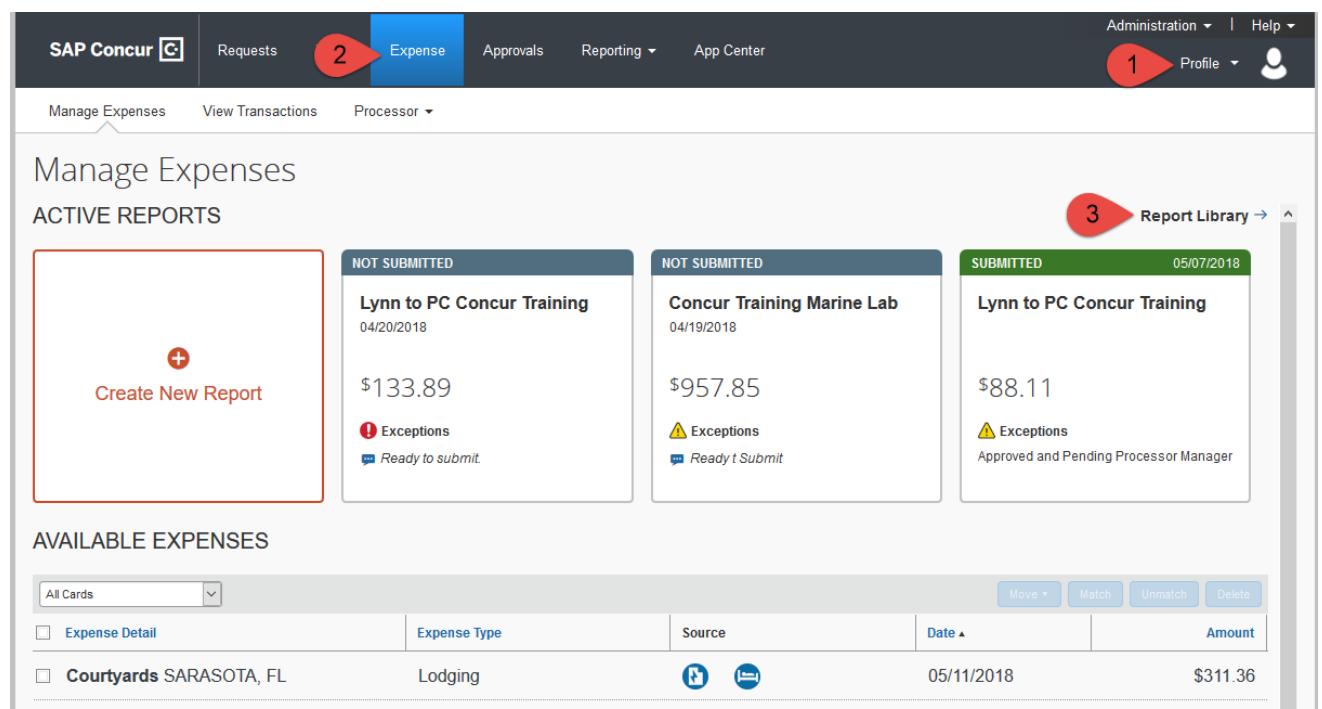

- 4. Concur displays Reports for the last 90 Days. Users may click **View** to select a different range or a particular report status to view.
- 5. Click on an Expense Report to view it.
- 6. Users may also Create new Expense Reports or Itineraries & Import Expenses from this screen, but it's not recommended.

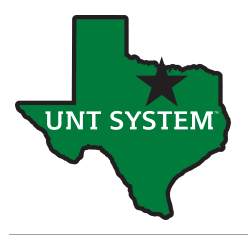

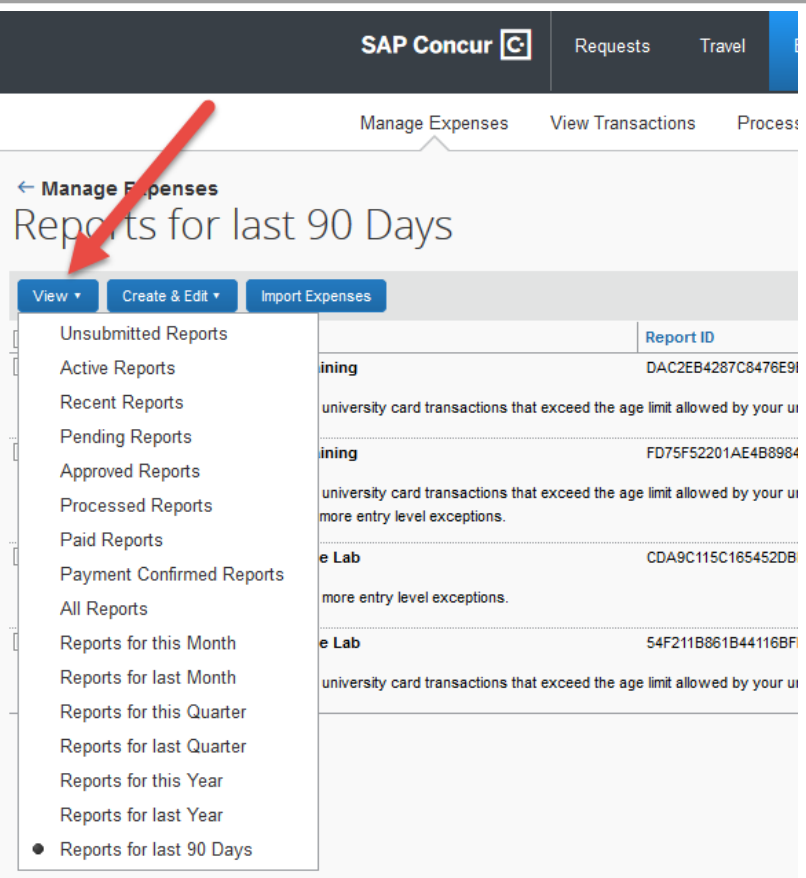

## Accessing Past Requests

1. Log into Concur and, if needed, act on behalf of the traveler whose request you wish to view. Delegates may view requests of any user s/he is a delegate (travel rep) for.

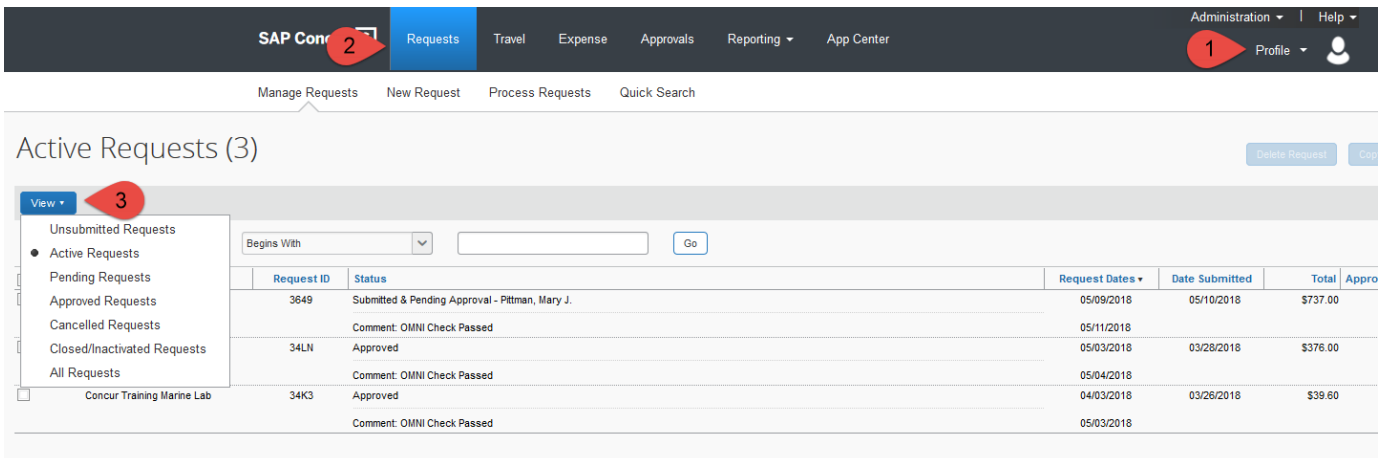

- 2. Active requests will display by default. Users may view other requests by clicking **View.**
- 3. Click on a request to view it.

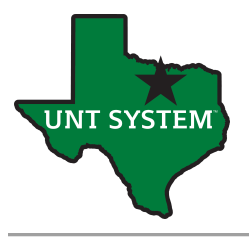

4. Users may also copy, delete or close/inactivate a request from this screen, but best practice is to open the request and perform those actions once the user has reviewed the request's contents.